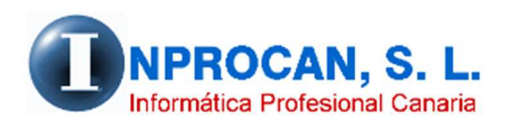

**Inprocan, S.L.**  Juan Domínguez Pérez, 19, 3º, Oficina 18. 35008 – Las Palmas de Gran Canaria Teléfono: 928463341

## **SOLICITUD COLECTIVA DE PRESTACION DE ERTE COVID-19**

## **PARA QUE SE UTILIZA:**

Este proceso presenta en pantalla los datos necesarios para solicitud colectiva de prestación por desempleo a consecuencia del ERTE por el COVID-19 en formato Excel. Una vez conforme con los datos o modificados deben guardarlo en formato Excel xlsx y como nombre deben poner 0111+CCC de la empresa completando 16 dígitos (sin espacios). Ejemplo **0111351012345678**.xlsx Este será el fichero que posteriormente habrá que enviar al SEPE.

## **CÓMO SE GENERA.**

Desde el formulario de la empresa pulsar el nuevo botón "*Solicitud ERE*"

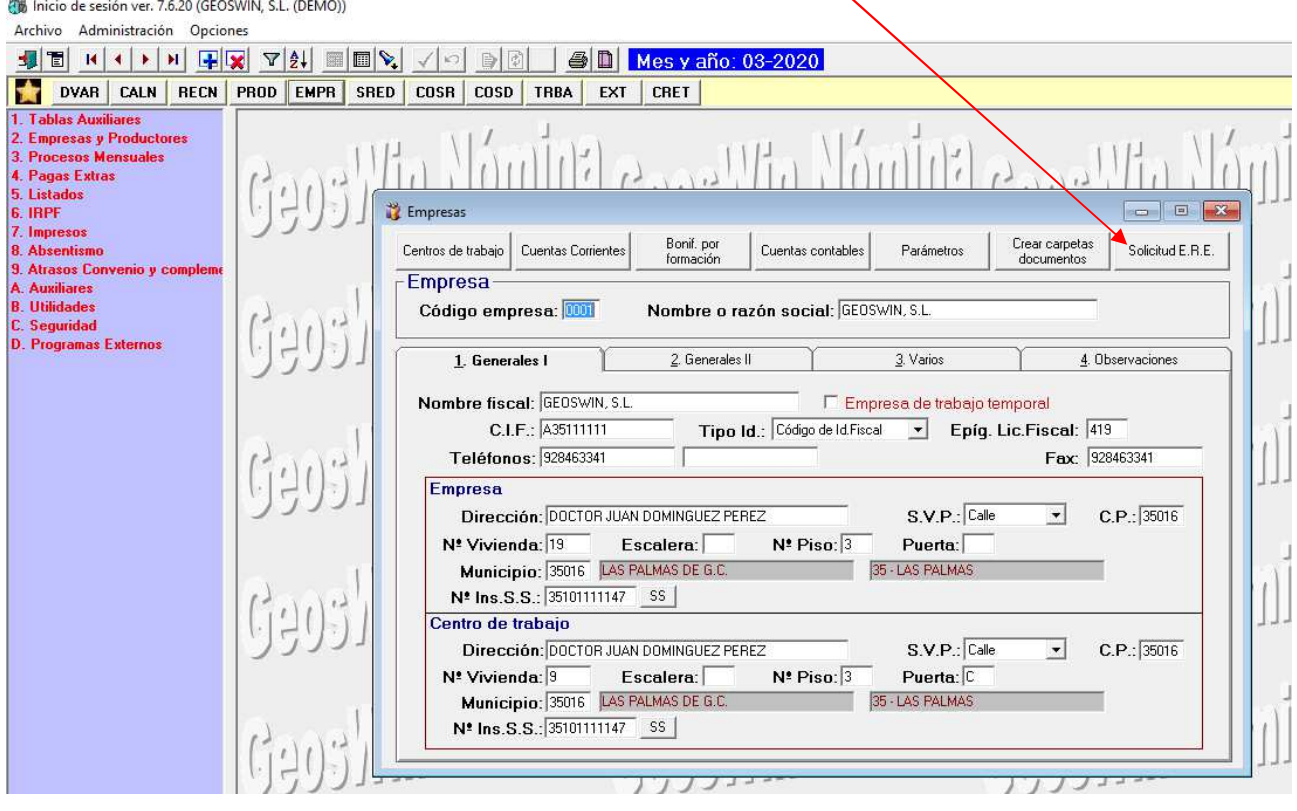

Se abrirá automáticamente Excel (puede que se quede abierto en la barra de tareas y no se muestre. En este caso hacer click para que se abra).

Esta es la hoja Excel que se genera. Pueden modificar los datos aquí contenidos. Una vez den el visto bueno deben guardar dicha hoja con el nombre 0111+CCC de la empresa completando 16 dígitos y en formato xlsx. Ejemplo **0111351012345678**.xlsx Este será el fichero que posteriormente habrá que enviar al SEPE.

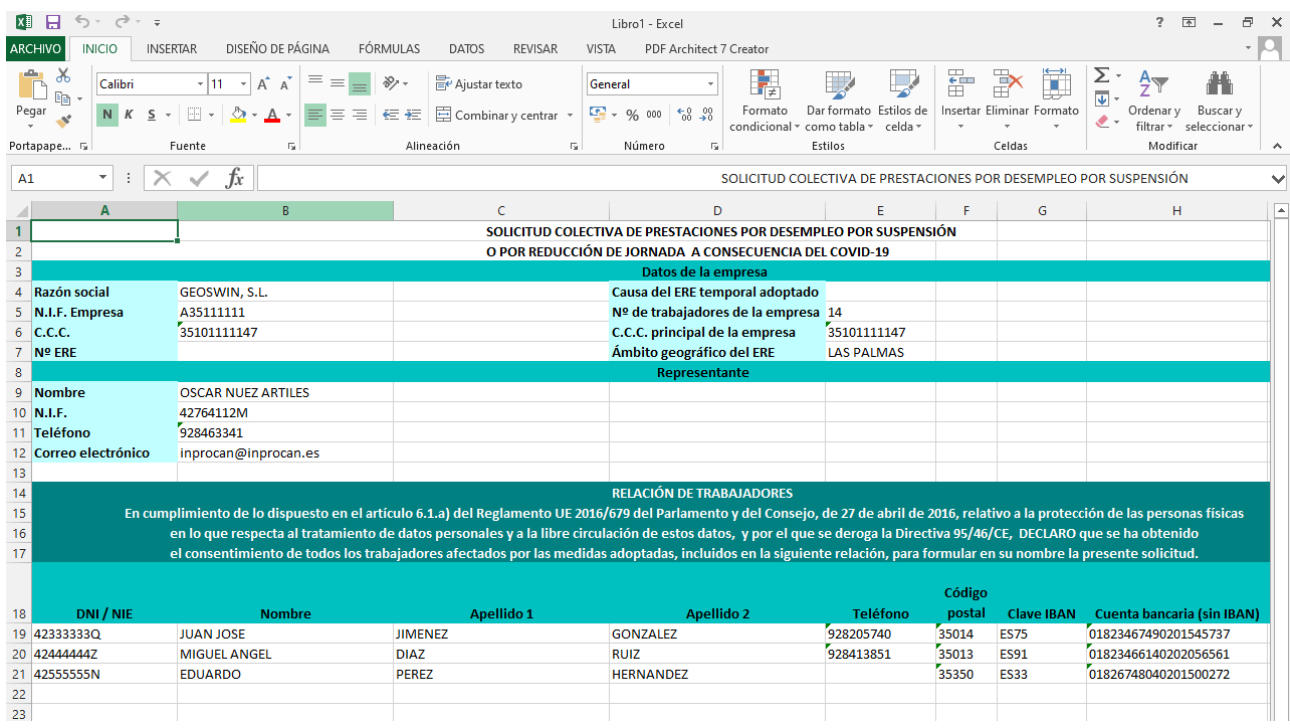